トランザクション認証のトークン初期化

マスターユーザは、トランザクション認証トークンの初期化を行う事ができます。

## 手順1 業務選択

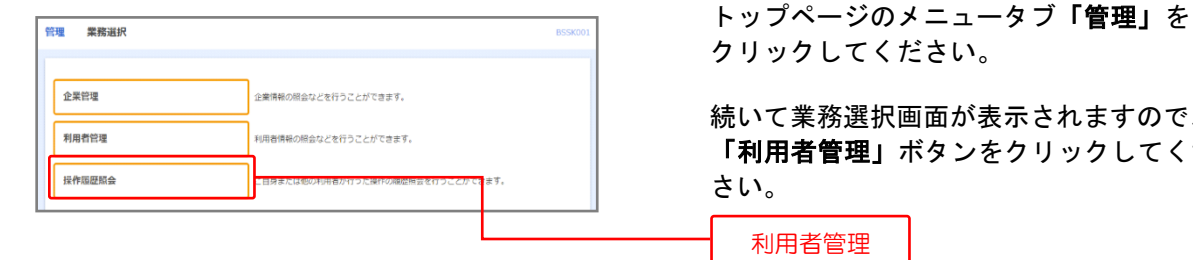

## 手順2 作業内容選択

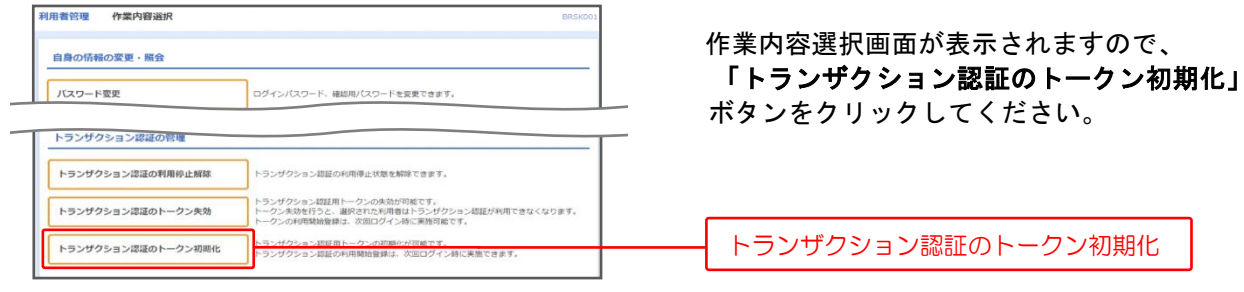

クリックしてください。

続いて業務選択画面が表示されますので、 「利用者管理」ボタンをクリックしてくだ さい。

利用者管理

 作業内容選択画面が表示されますので、 ボタンをクリックしてください。

トランザクション認証のトークン初期化

## 手順3 対象利用者の選択

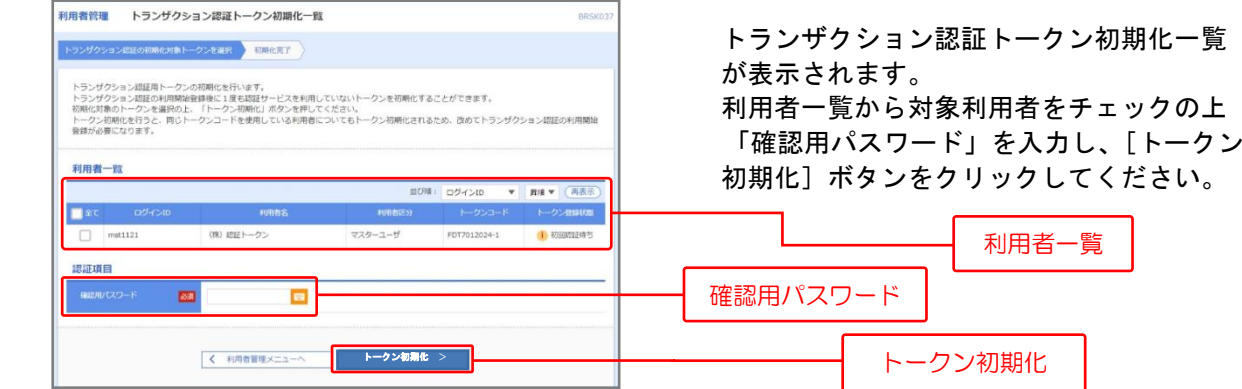

## 手順4 トークン初期化完了

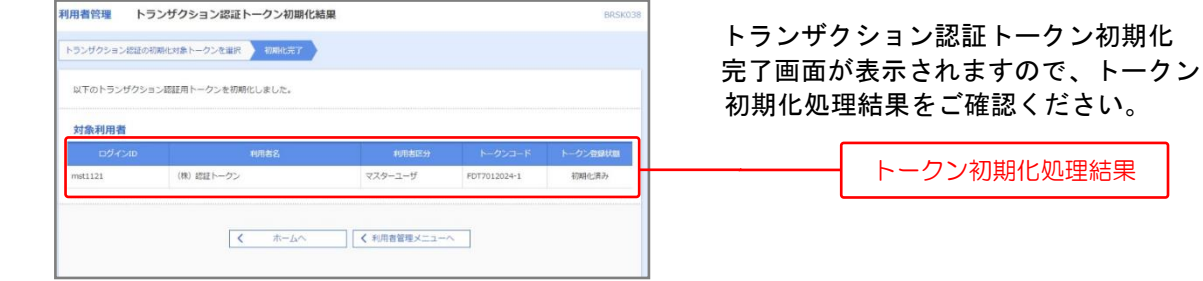